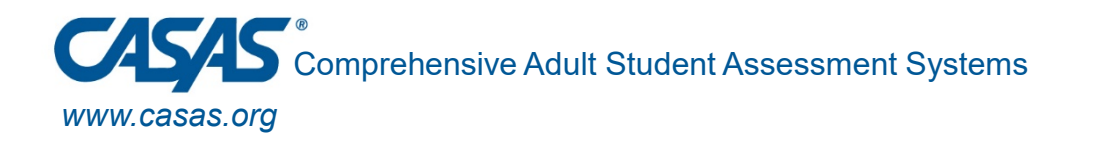

### **Resiliency: CASAS Remote Testing What Works for Online Learners**

Presentation Panel: Margaret Teske, CASAS Lucy Code, Charter Oak Adult School, Yas Peters- Knight , Tamalpais Adult School Deborah Robiglio, Glendale Community College Sandra Watts, Santa Ana College

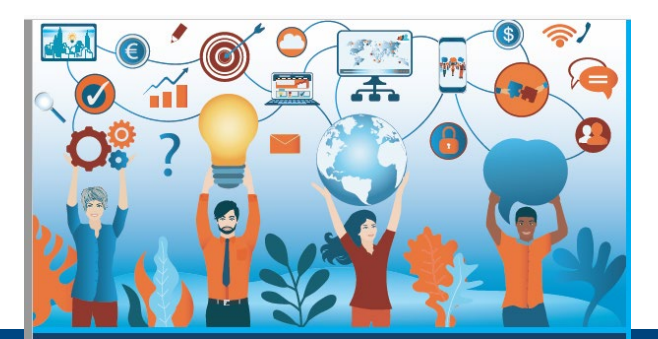

**CAEP SUMMIT 2020 SUPPORTING ADULT LEARNERS THROUGH Unprecedented Change** 

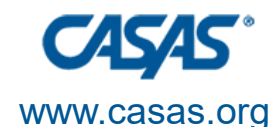

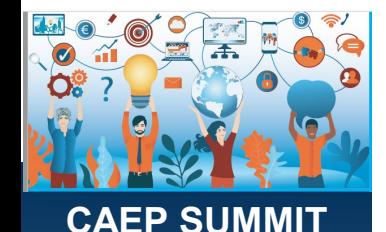

**2020**

### **Content**

- Part 1: CASAS Remote Testing
	- Various procedures for remote testing
- Part 2: Remote testing at the local level
	- Two adult schools challenges and successes
	- One large college challenges and successes
- Part 3: EL Civics remote testing
	- Challenges and successes
- Part 4: Questions and Concerns

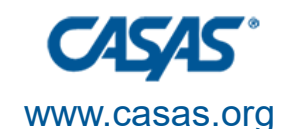

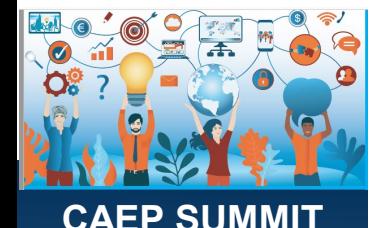

**2020**

### **Intended Outcomes**

- Provide an overview of CASAS remote testing.
- Find out procedures at the local level.
- Hear from leaders in the field on tried and true techniques.
- Reflect on what can work for your school.
- Express concerns and ask questions.
- Discuss what works at your school.

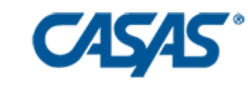

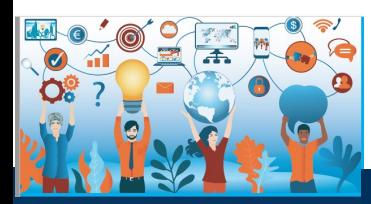

**CAEP SUMMIT 2020**

## **POLL (please post in the chat)**

- 1. Do you already do some remote testing with CASAS pre/post tests?
- 2. Do you currently do remote testing with EL Civics?

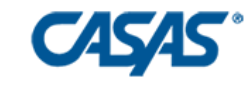

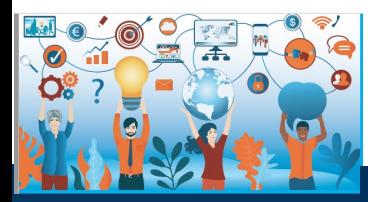

**CAEP SUMMIT 2020**

## CASAS Guidelines for Remote **Testing**

With Margaret Teske CASAS Program Specialist mteske@casas.org

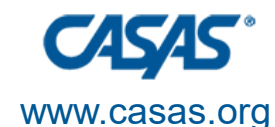

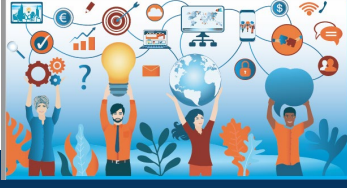

### **Remote Testing Agreements**

- •**Every school/agency** that does remote testing for CASAS or EL Civics completes an agreement every year (ARTA-CA). Find the template to complete on the California Remote Testing page: https://www.casas.org/trainingand-support/casas-peercommunities/california-adult-education[accountability-and-assessment/california](https://www.casas.org/training-and-support/casas-peer-communities/california-adult-education-accountability-and-assessment/california-remote-testing)remote-testing
- •**Every proctor f**or CASAS or EL Civics completes an agreement every year. It is found at the same link as above.

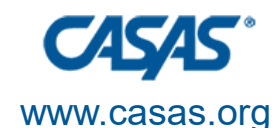

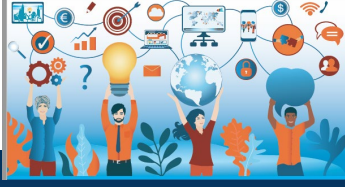

### **Student Testing Agreements**

- **Students** need to know a lot before CASAS testing. Staff can help them through this one on one, but it takes 30-45 minutes per student.
- Hacienda La Puente Adult School wrote up testing guidelines for students that they give to each registered student prior to testing in 4 different languages.
- Here is the link to their "dummy" testing agreement form that students fill out after they register for a class. It is actually two forms in one depending on how the "Computer Compatibility" section is answered.

### • **<https://forms.gle/GKUK3orz4hYouRWq8>**

Questions? Contact Maria Tellez, Administrator of Counseling Services, Hacienda La Puente-Dibble campus,

• mtellez@hlpusd.k12.ca.us

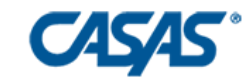

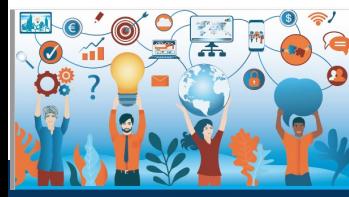

**CAEP SUMMIT 2020**

### **Remote Testing 1:1 Remote Control**

- The proctor gives remote control access to the test taker so the test taker can enter test responses on the proctor's **Windows 10** computer.
- The proctor views the student via a webcam using Zoom or another method but does not appear to the student while he/she takes the test.
- Specific guidelines available on the CASAS website under Remote Testing @ casas.org.
- YouTube video

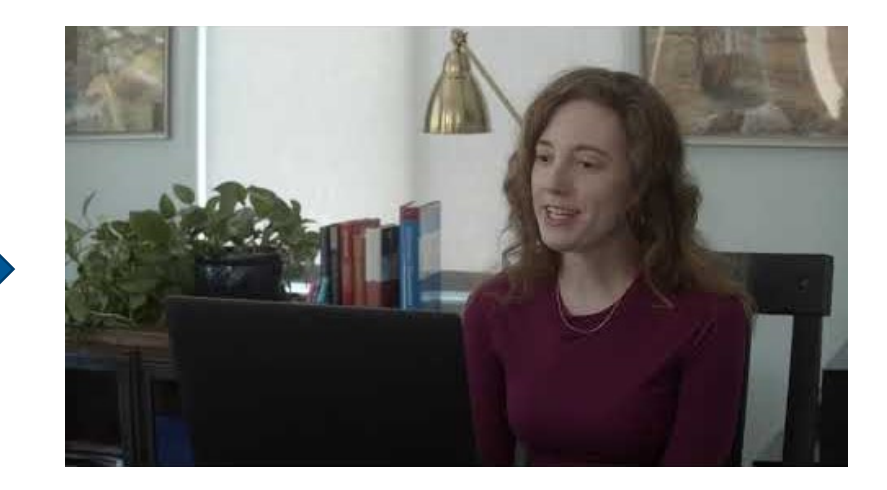

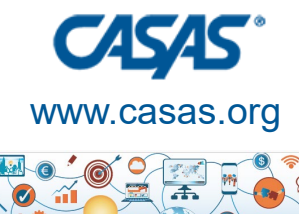

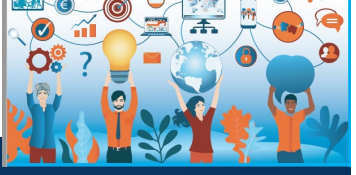

### One or Multiple Test Takers

- The proctor works with one or more test takers usually using Zoom and breakout rooms within Zoom. Instructions are given together. Then, proctor in breakout room checks ID and student surroundings and student computer before beginning the test.
- Specific guidelines at the CASAS website under Remote Testing@ casas.org.

### **NOTE**

- Chromebook in Kiosk mode
- iPad in Guided Access Mode

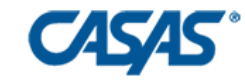

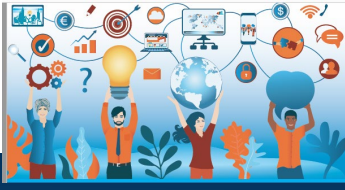

**CAEP SUMMIT 2020**

## **Registering Student Computers for Testing**

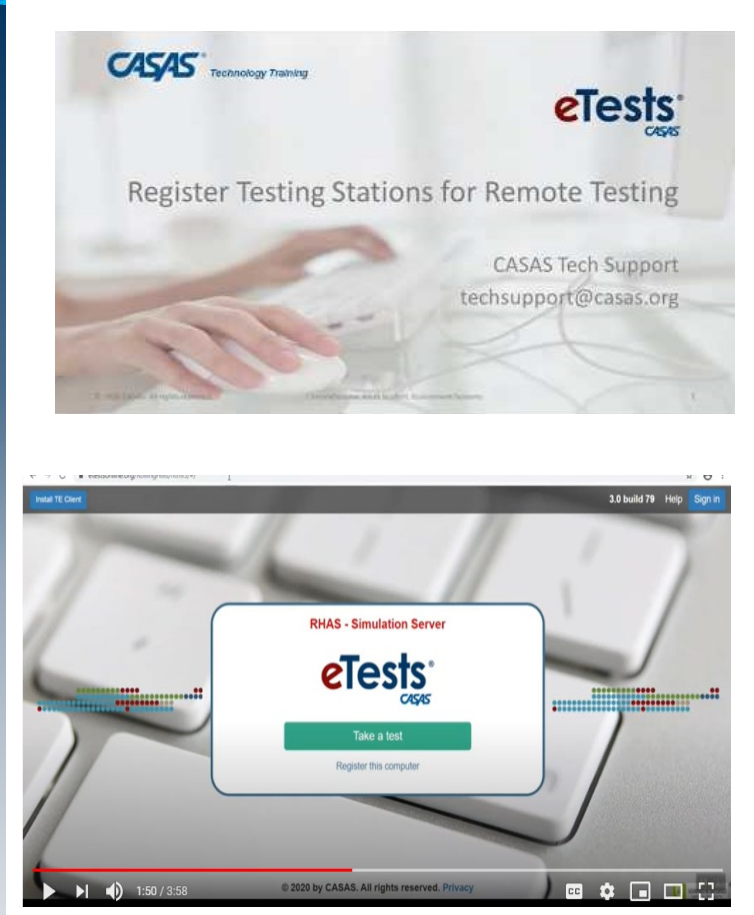

- Proctor works with student to register his/her computer.
- This is done by the Proctor setting up the test session and getting a station registration code.
- The student goes to a website and gets into eTests and enters the code.
- Watch the You Tube video (on left) for specific instructions.

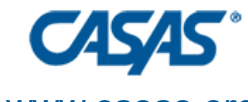

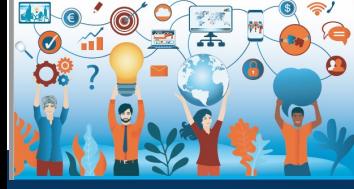

**CAEP SUMMIT 2020**

### **Remote Testing 1:1 with Proctor Control**

- •Proctor works with test taker on Windows 10, iPad, Chromebook with webcam.
- •Proctor shares screen with test taker.
- Test taker indicates what the answer is.
- The proctor marks the answer.
- •Specific guidelines available on the CASAS website under Remote Testing @ casas.org.

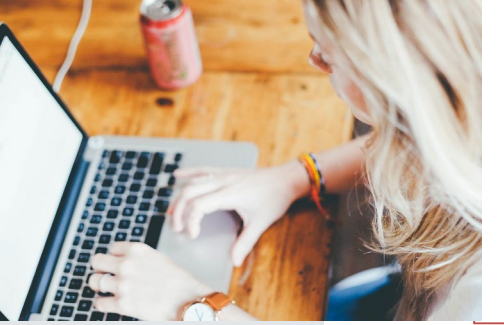

*The test is going to be on my (Proctor's) computer. I will have control and you need to tell me what to do… Remember, I cannot read anything to you or help you answer any questions.* 

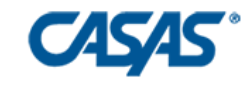

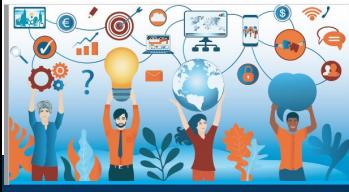

**CAEP SUMMIT 2020**

## **Remote Testing with Cell Phones**

- Used with oral tests for EL Civics
- Used with Citizenship oral interviews
- Best to do using video calling apps
- In pilot testing for CASAS pre/post testing for listening

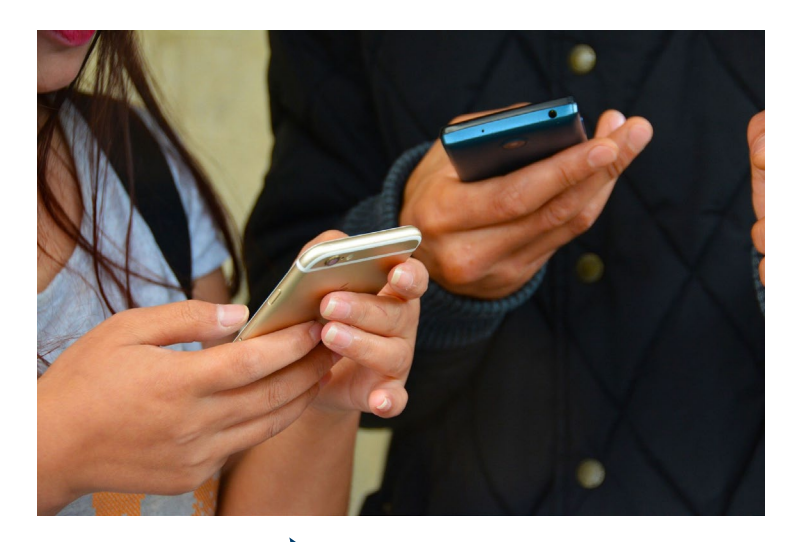

Google Meet, FaceTime, What's App

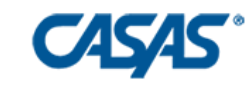

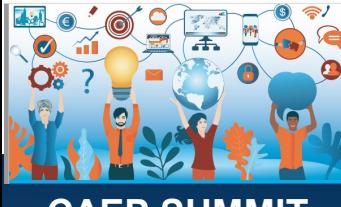

**CAEP SUMMIT 2020**

### **Emerging Assessment Scenarios**

1. Testing in cars onsite - students drive up and take paper tests or eTest with laptop & WiFi hotspot. View this YouTube video.

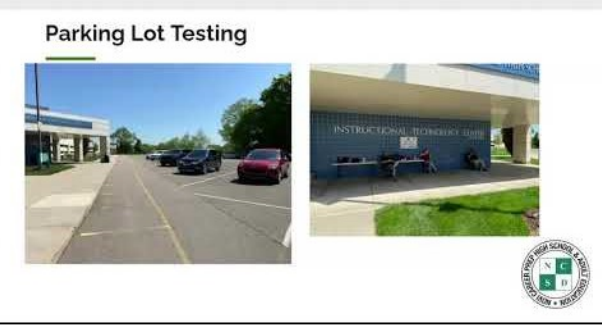

- 2. One sanitized testing room onsite with webcam.
- 3. Proctor is onsite with 5 or more test takers who are all off site.
- 4. Multiple rooms onsite with social distancing. Proctor is onsite with some test takers in the same room and other test takers are in different onsite rooms with webcam in those rooms.
- 5. Computer labs with social distancing onsite.

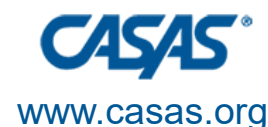

### **Tips for CASAS Testing**

- It is well worth the staff time it takes to make sure students are aware of what will happen and what to expect BEFORE the remote testing session.
- Designate staff to be "technical advocates" to work with individual students before testing to determine if they can do remote testing (e.g., device, Internet speed, etc.).
- Use native language before testing begins to support lower level ESL learners.
- To emphasize the importance of test security, ask students to sign a short statement before remote testing. Translate this into common student languages.
- Send students the link to the CASAS eTests Sampler to take practice items to become familiar with the format and flow of eTests before taking the test.:<https://casasportal.org/eTests> This is a good asynchronous activity.

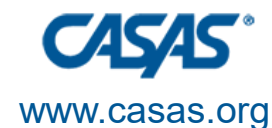

### **Remote Testing at Charter Oak Adult**

With Lucy Code Charter Oak Unified Instructor, Adult Education <lcode@cousd.net>

## **Motivate Your Students**

- $\blacktriangleright$  We all like new things.
- Care, coll phonos us, ul<br>. jewelry.
- $\blacktriangleright$  Remote testing is the new wave of the future in education.

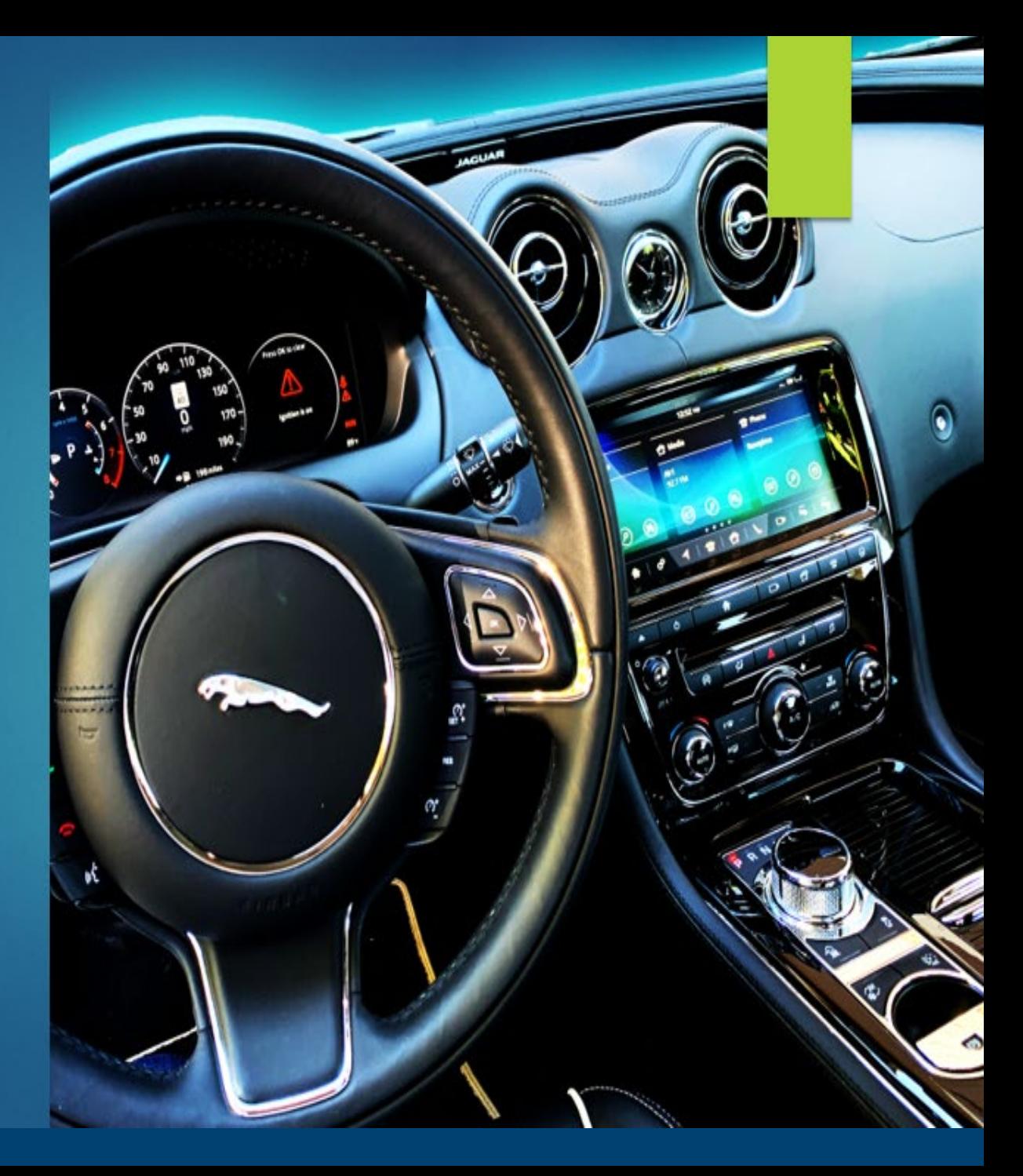

Photo by Rose P.

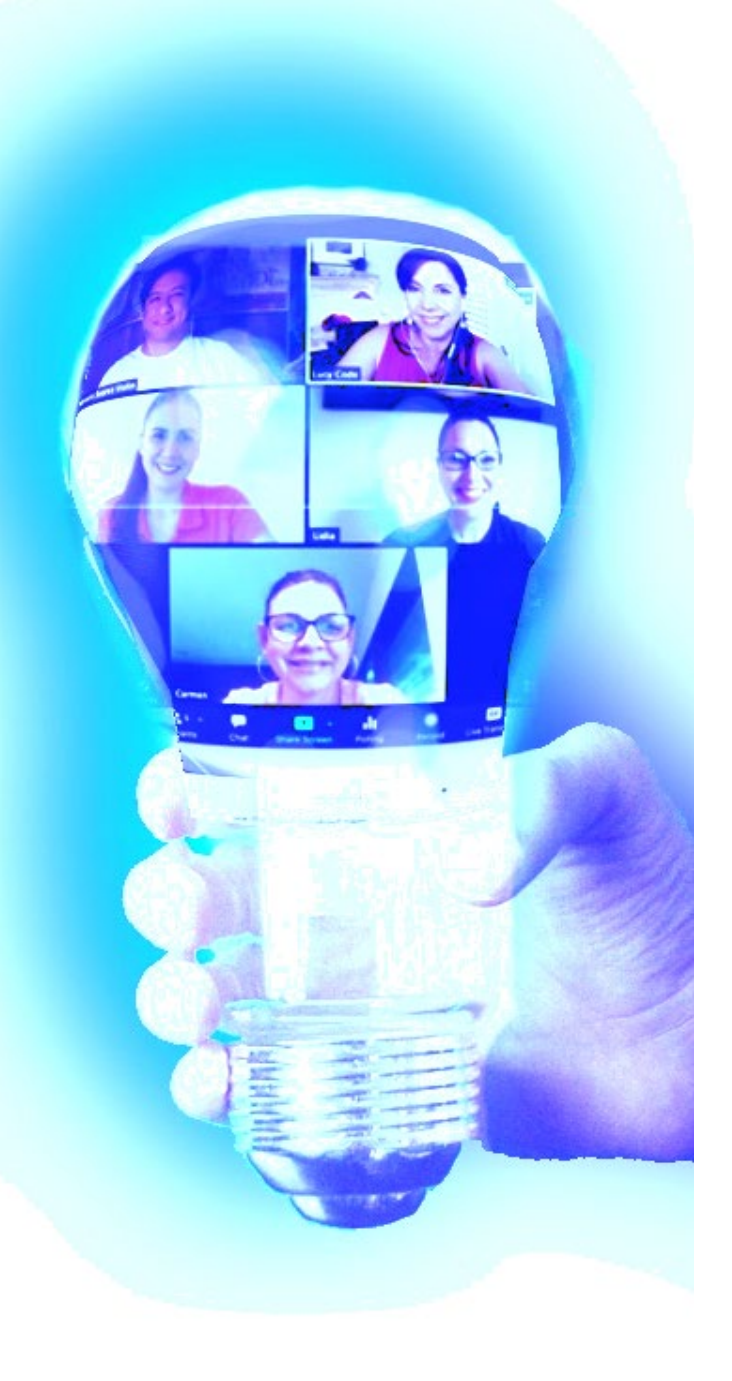

## **Communication Is Key**

- **Read** testing instructions carefully.
- **Reach** out to your supervisor and CASAS for technical questions.
- **Reflect** on what you learned after each practice testing.

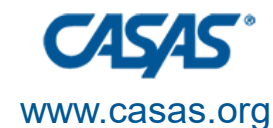

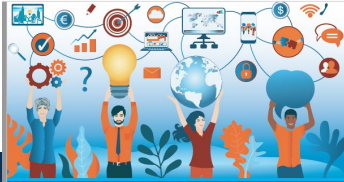

### **Interview with a Student**

## **Advanced ESL Student**

One of Many Success Stories

### Using remote testing 1:1 and in Breakout Rooms. (Click the Sharepoint link below to view)

https://cousdnet-my.sharepoint.com/:p:/g/personal/lcode\_cousd\_net/EX6A\_uFmBDozS3777UXVwBT-de5\_jXO3cZhHTCm2bBbw?e=4%3AoNIYfH&at=9&CID=9CAB50BE-A388-4B1A-B364-C00897B048E8&wdLOR=cE882CADC-F02A-49B9-B86E-B1C61EAF81FFco

m/:p:/g/per: iV∩3c7hHTCm3hBbw?rtime=GsRvPP px2Eg

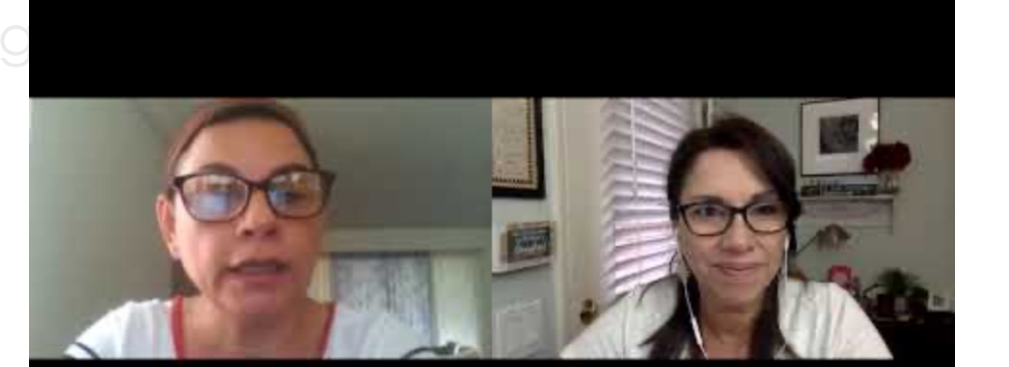

## Adapting

- $\triangleright$  We are all resilient.
- New communication tools including software and hardware.
- Basic technology requirements.
- The CASAS testing dashboard.

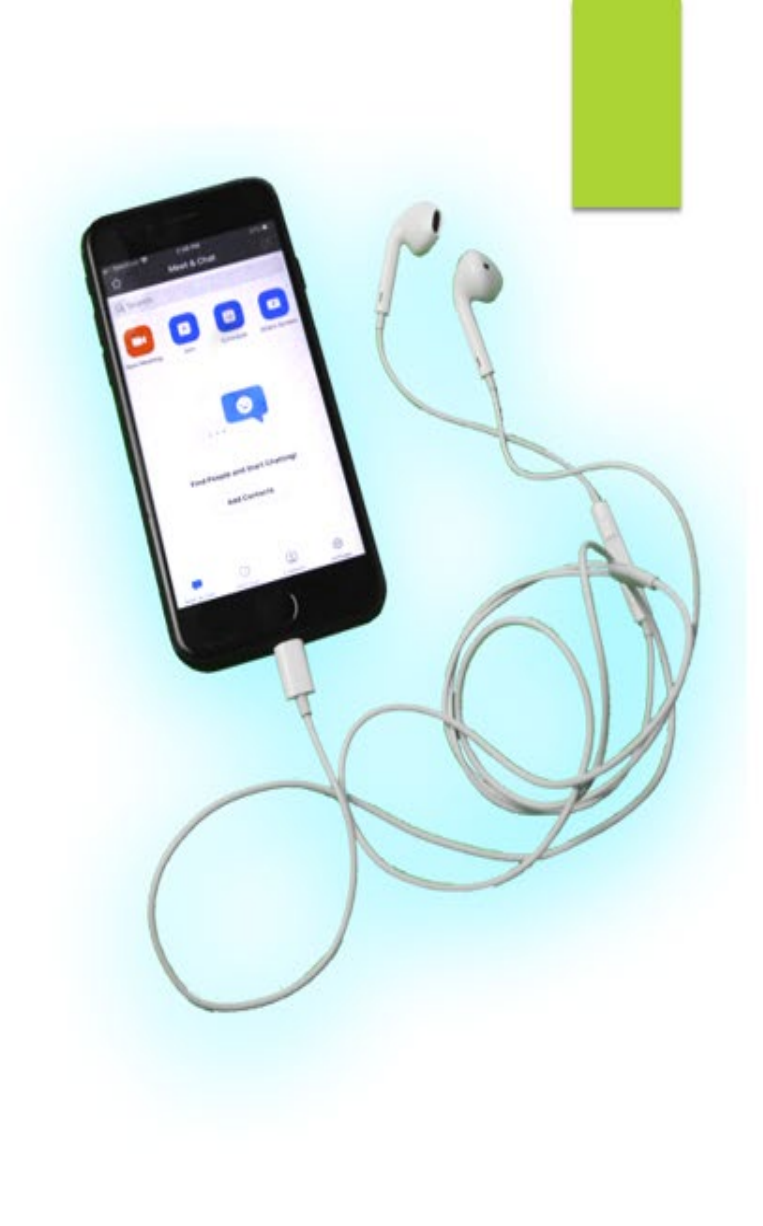

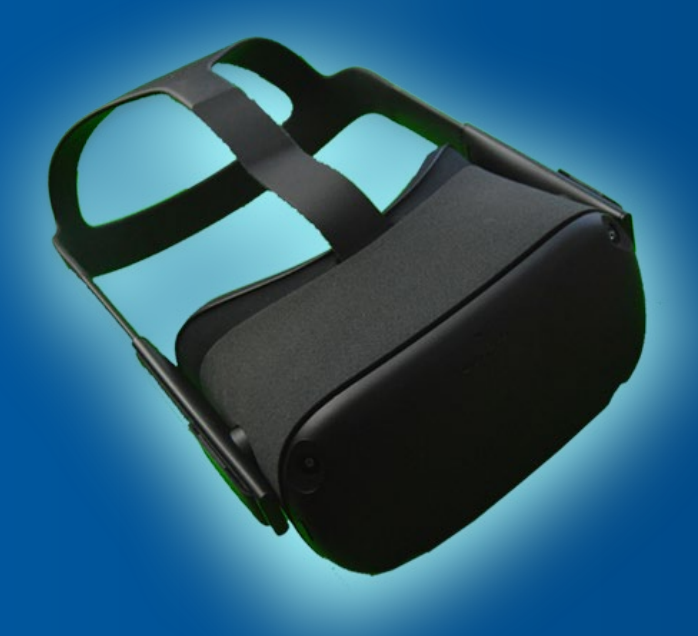

### **To Succeed…**

- $\triangleright$  Simulate your testing plan.
- Guide your virtual classroom.
- > Visualize your success.
- $\triangleright$  Navigate the virtual classroom.

## Prepare For the Best, **But Expect Surprises**

**Practice** using Zoom and testing.

**Patience** mindset throughout.  $\blacktriangleright$ 

Prepare students using fun activities that ▶ transfer skills to remote testing.

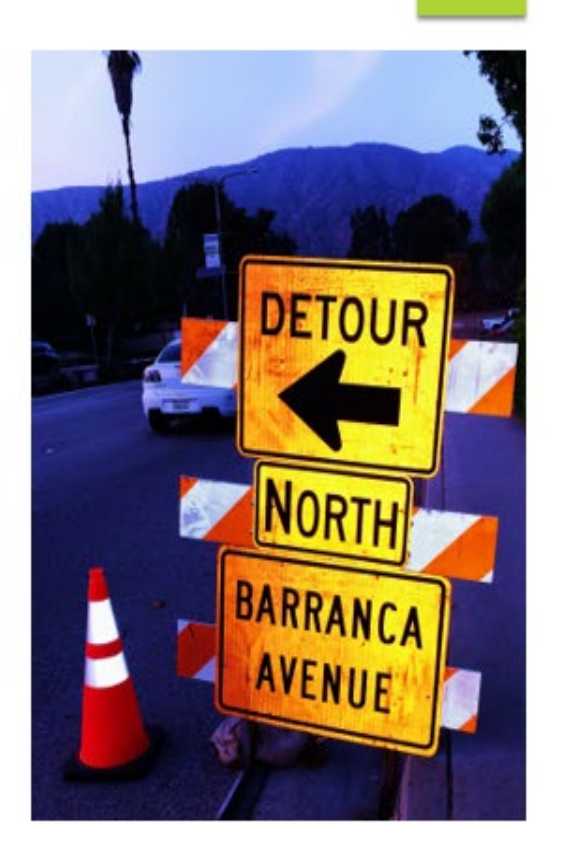

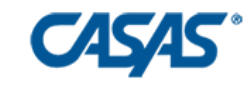

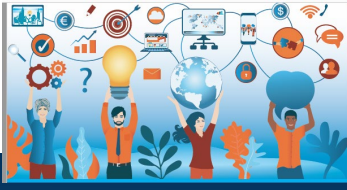

**CAEP SUMMIT 2020**

### **Tips for Success**

- **Perform a speed test** on all testing computers.
- $\blacktriangleright$  Follow the testing procedures in sequencing order.
- Refresh instructor and student computers throughout the testing,
- Encourage students to stay focused.

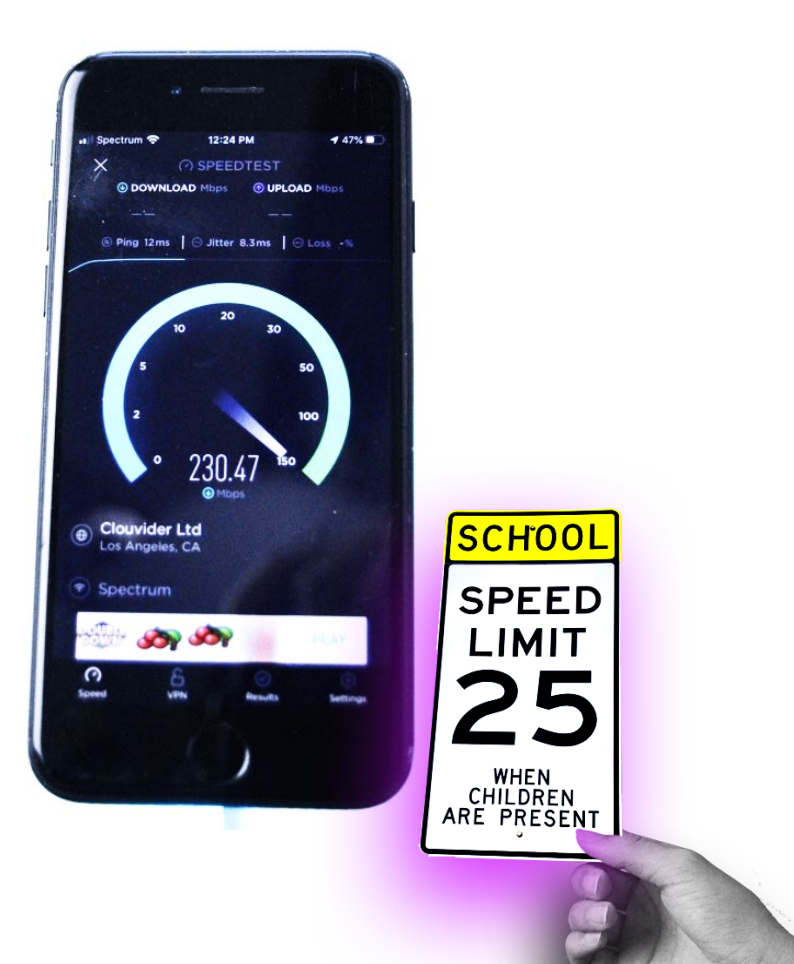

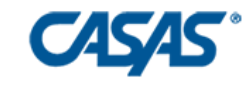

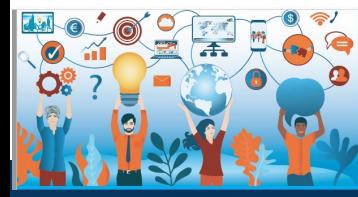

**CAEP SUMMIT**

### **Success**

### **PC Windows 10 and Chromebooks work the best.**

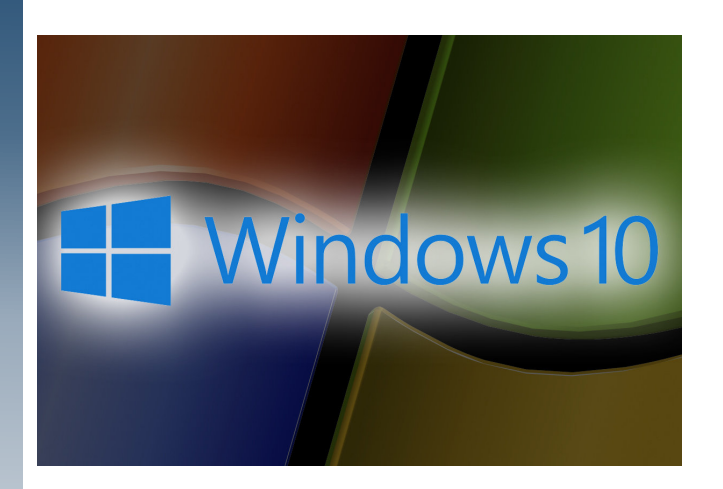

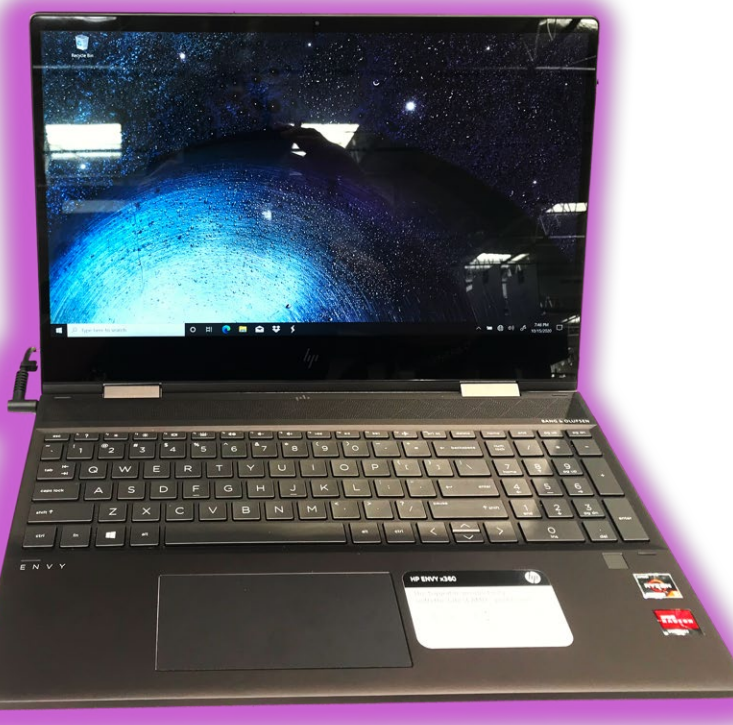

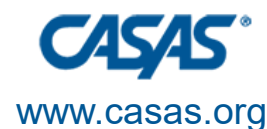

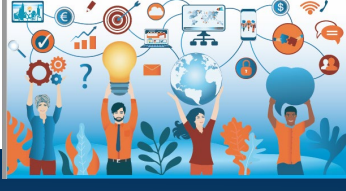

### **Challenges with Mac**

- Using a Mac laptop is only for 1:1 remote testing for the student.
- The instructor must use a PC.
- iPads for students require downloading the app first.

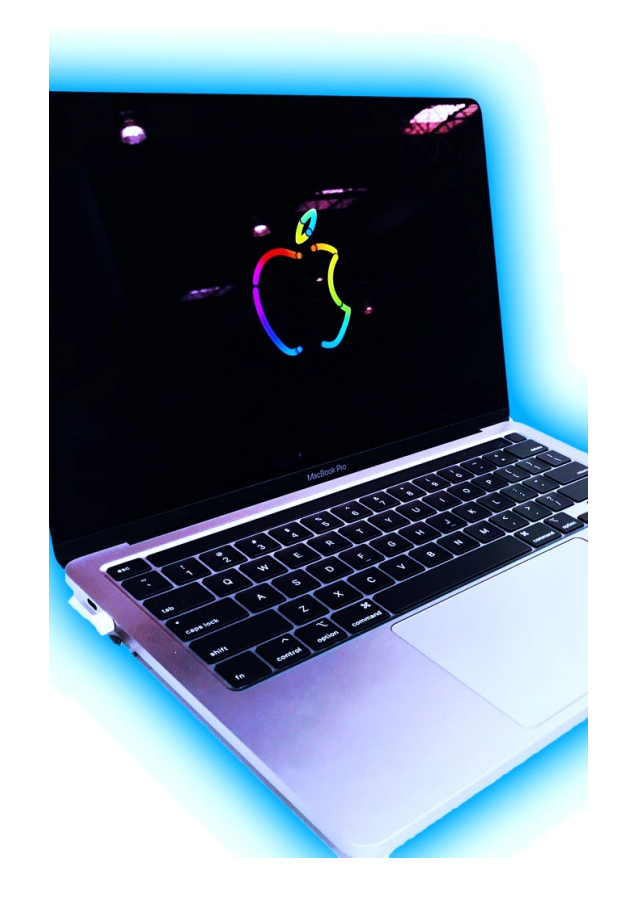

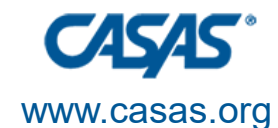

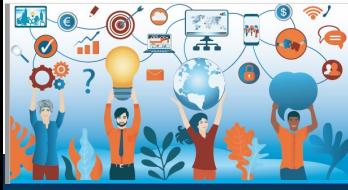

## **Look & Listen For Possible Challenges…**

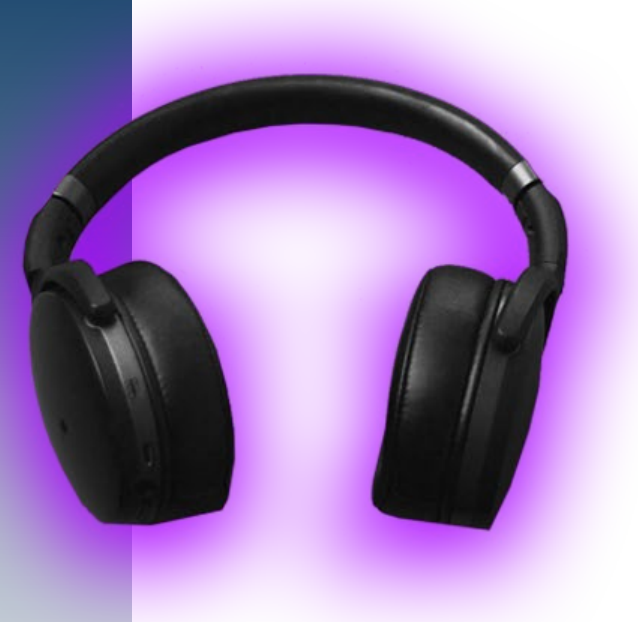

- **Language barriers.**
- Computer access limitations.
- ▶ Computer literacy level.
- Internet speed.

# Summary

- Adapt to new educational techniques.
- $\triangleright$  With patience, practice, and support, you can do remote testing too.
- $\triangleright$  Practice and be resilient with support from colleagues.

 $\blacktriangleright$  Expect delays and try again.

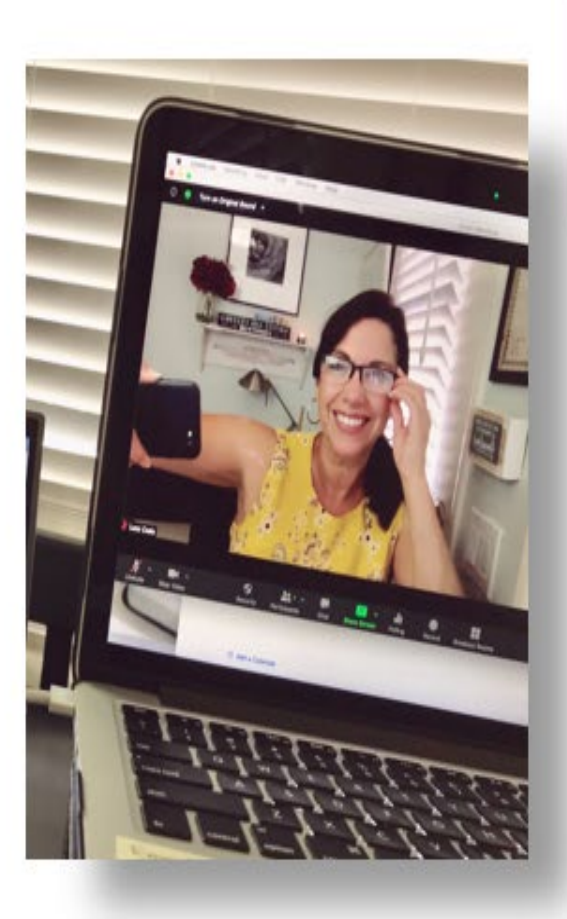

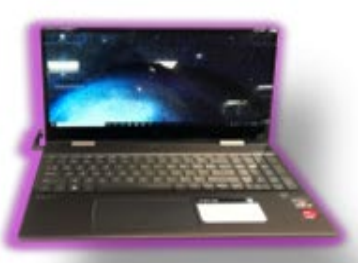

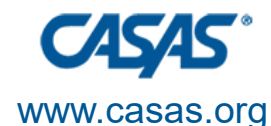

**CAEP SUMMIT 2020**

### **Credits**

Support from administration Michelle Lee, Principal Dr. Ivan Ayro, Supervisor Margaret Teske, CASAS Program **Specialist** 

IT Support, CASAS Staff

Video & Graphics edited by, Brian Code

Cast of participating students, Carmen C.

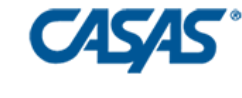

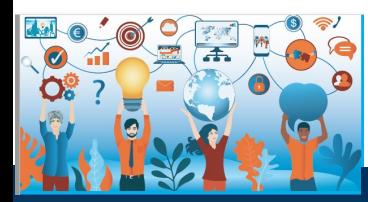

**CAEP SUMMIT 2020**

### **Remote Testing at Tamalpais Adult**

With Yas Peters-Knight Tamalpais Adult School <ypeters@tamdistrict.org>

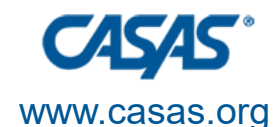

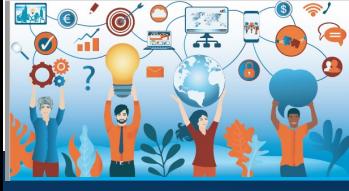

### **Procedures**

- Students are contacted by phone, text and email.
- We offer remote & parking lot testing.
- ESL, GED & HSE are offered etesting.
- ETests are done on Windows 10 computers, Apple iPads and Tamalpais school Chromebooks.
- One student per breakout room as proctor toggles in between rooms.
- Progress of student testing is also monitored online by proctor.

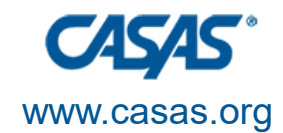

# ⌒

**CAEP SUMMIT 2020**

### TAS Site and Remote CASAS Test Schedule 2020-2021

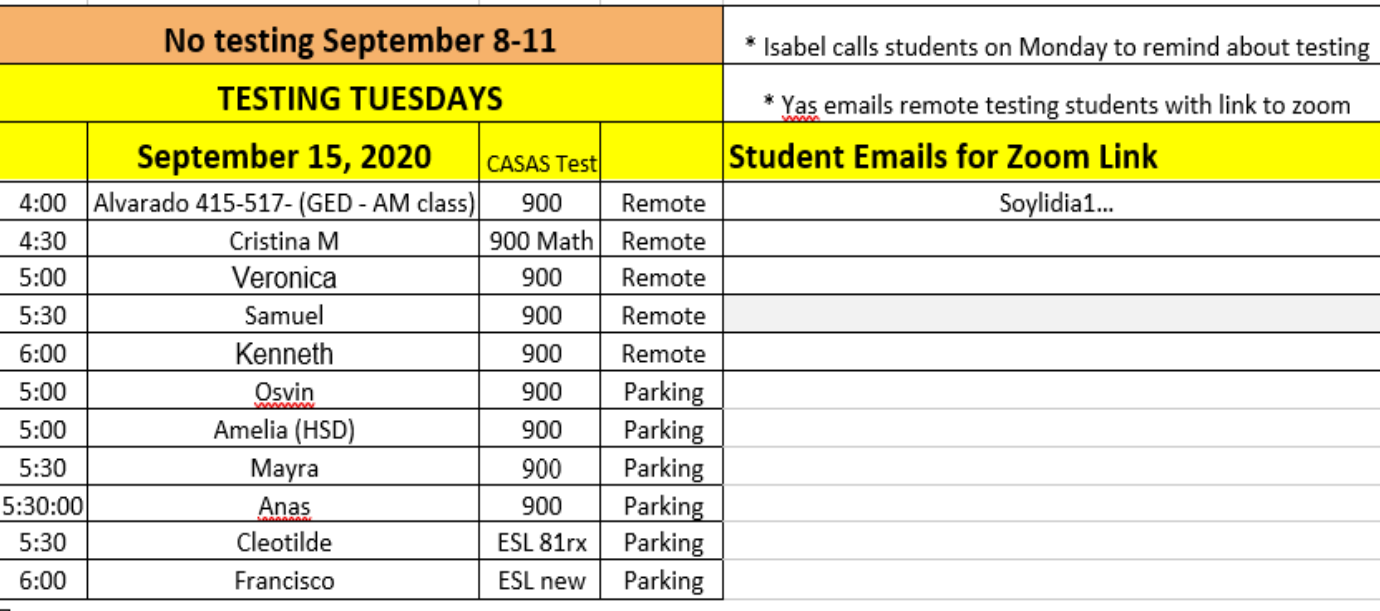

 $\overline{z}$ 

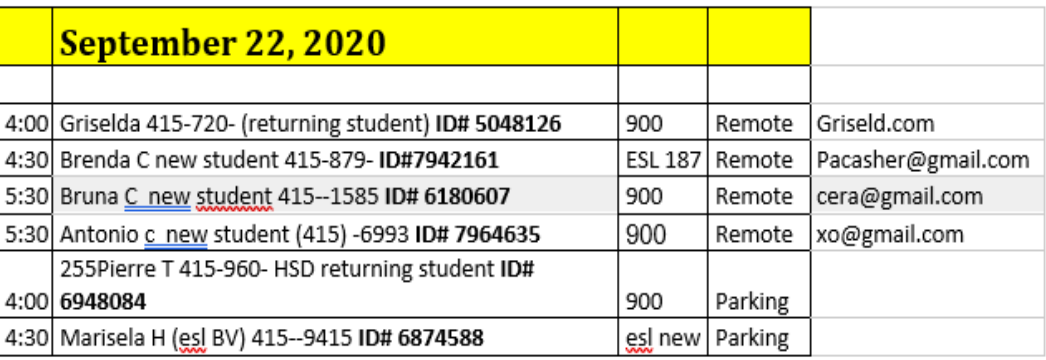

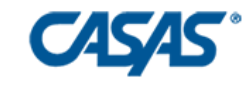

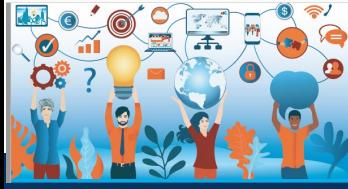

**CAEP SUMMIT 2020**

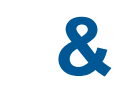

### **Challenges & Successes**

- Students reschedule
- Windows computers have security features that do not allow students to download the software
- Zoom updates change proctor settings. Which are not discovered until eTesting session.
- Able to test students at a convenient time for them
- Student will be familiar with the process for post-testing
- 106 tests proxied
- 30 remote tests
- 160 parking lot tests
- Students' children help them share their screen and download the software

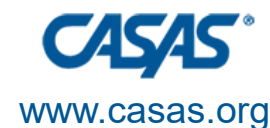

### **Remote Testing at Glendale Community College**

**With** 

Deborah Robiglio Glendale Community College <deborahr@glendale.edu>

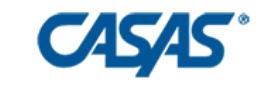

**CAEP SUMMIT 2020**

### **Procedures**

- COVID provided an opportunity: moved entire ESL program to e-testing GED/HSE was already e-testing
- Testing of ESL program shifted from teachers to lab techs and assessors
- Stored training videos and reference materials in the Canvas LMS and Google Drive
- Tight testing window due to competing demands
	- Started with higher-level repeating students
	- Windows 10 tested first

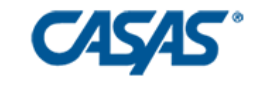

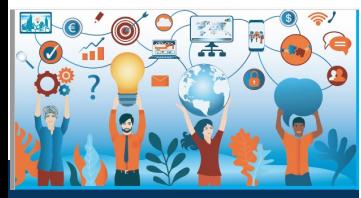

**CAEP SUMMIT 2020**

-Created a **Google form** that was placed by teachers on the class home pages -Included links to videos and pictures to identify Windows 10 and other devices

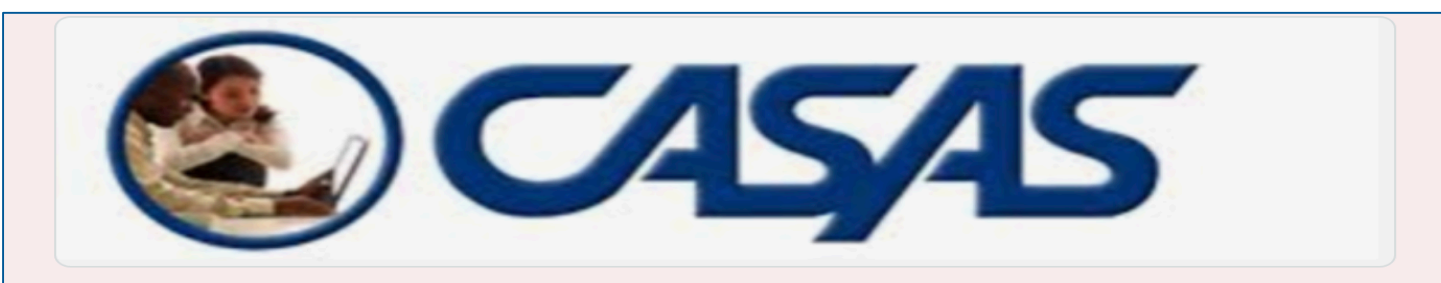

### **CASAS Student Information Form**

Students, please fill out this form completely. We will contact you soon about the date and time of your CASAS test. This is an important test for you to take so that we can see how you have improved over the course of this semester.

For Armenian translation--> https://tinyurl.com/y2rbytdt For Farsi translation--> https://tinyurl.com/yxlufp9c For Korean translation--> https://tinyurl.com/y52ktvru For Russian translation--> https://tinyurl.com/y5l4lqx3 For Spanish translation--> https://tinyurl.com/y324jy4f

\*\* The translations will help you understand this form in your first language, but you will need to fill out this Google form in English.

\* Required

Student name (first, last) \*

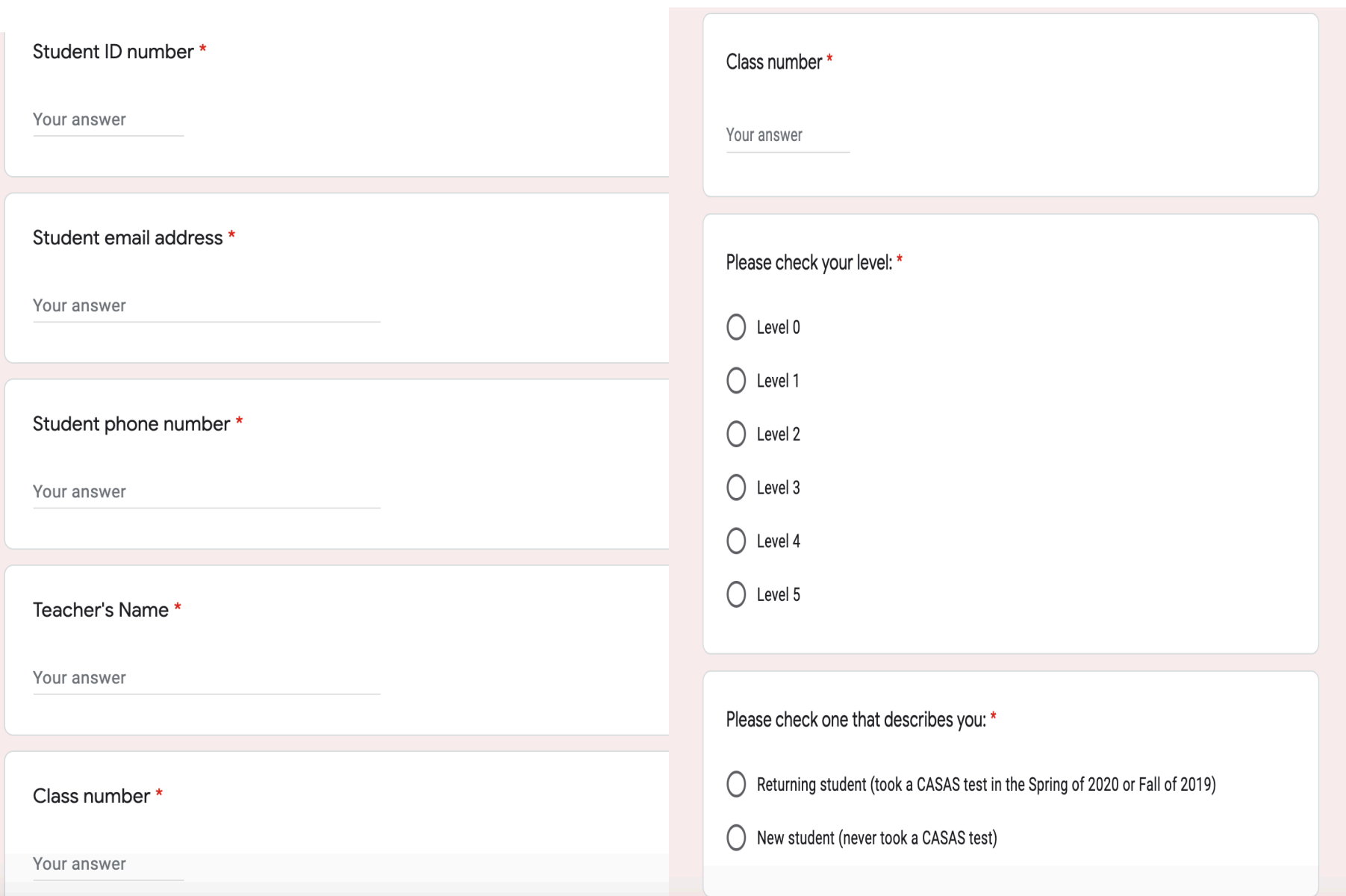

 $\mathbb{R}^{\mathbb{Z}}$ 

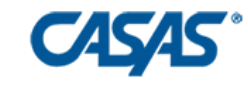

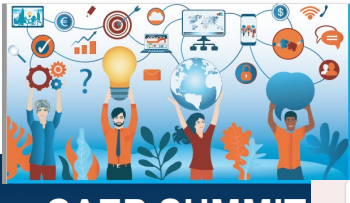

**CAEP SUMMIT 2020**

### **Preparing for remote testing**

Please check if you have any of these devices: \*

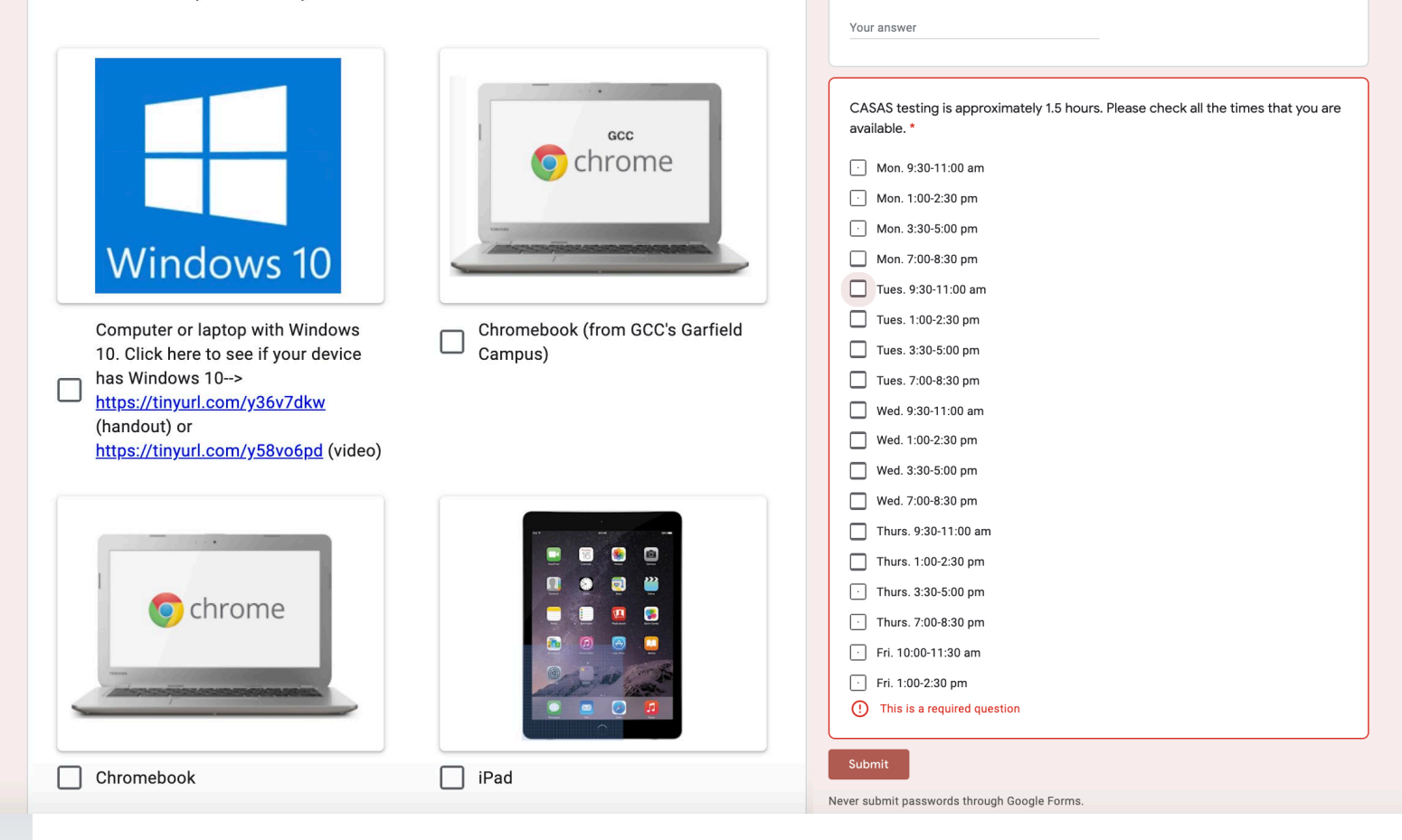

If you selected "Other" in the question above, please write what type of device

you have at home.

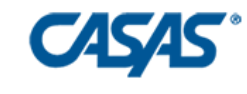

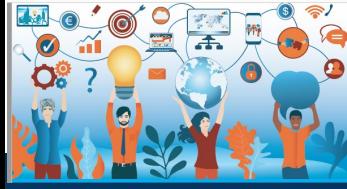

**CAEP SUMMIT 2020**

### **Testing Schedule**

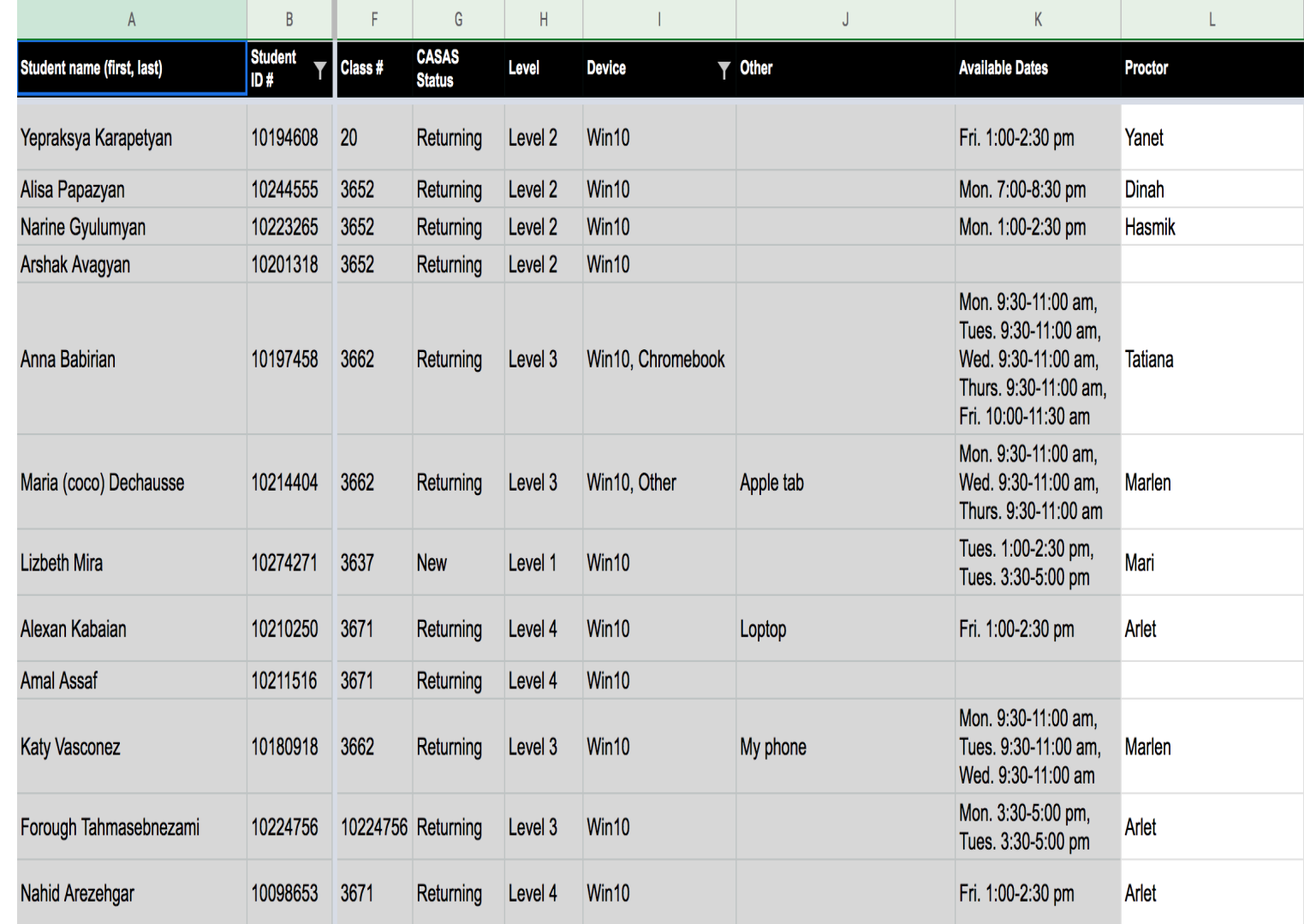

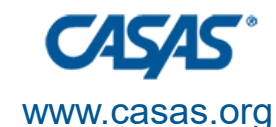

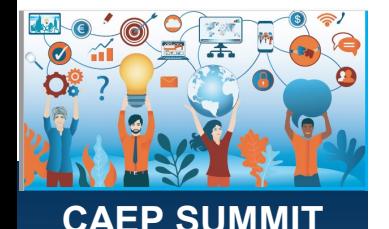

**2020**

### **Repeat communication is important**

Three levels of communication:

- Email to student with date/time and zoom link (translated into five languages)
- ESL staff call students day before test
- Teachers remind students day of test

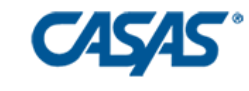

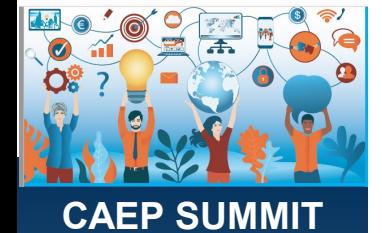

**2020**

### **Sample emails to student**

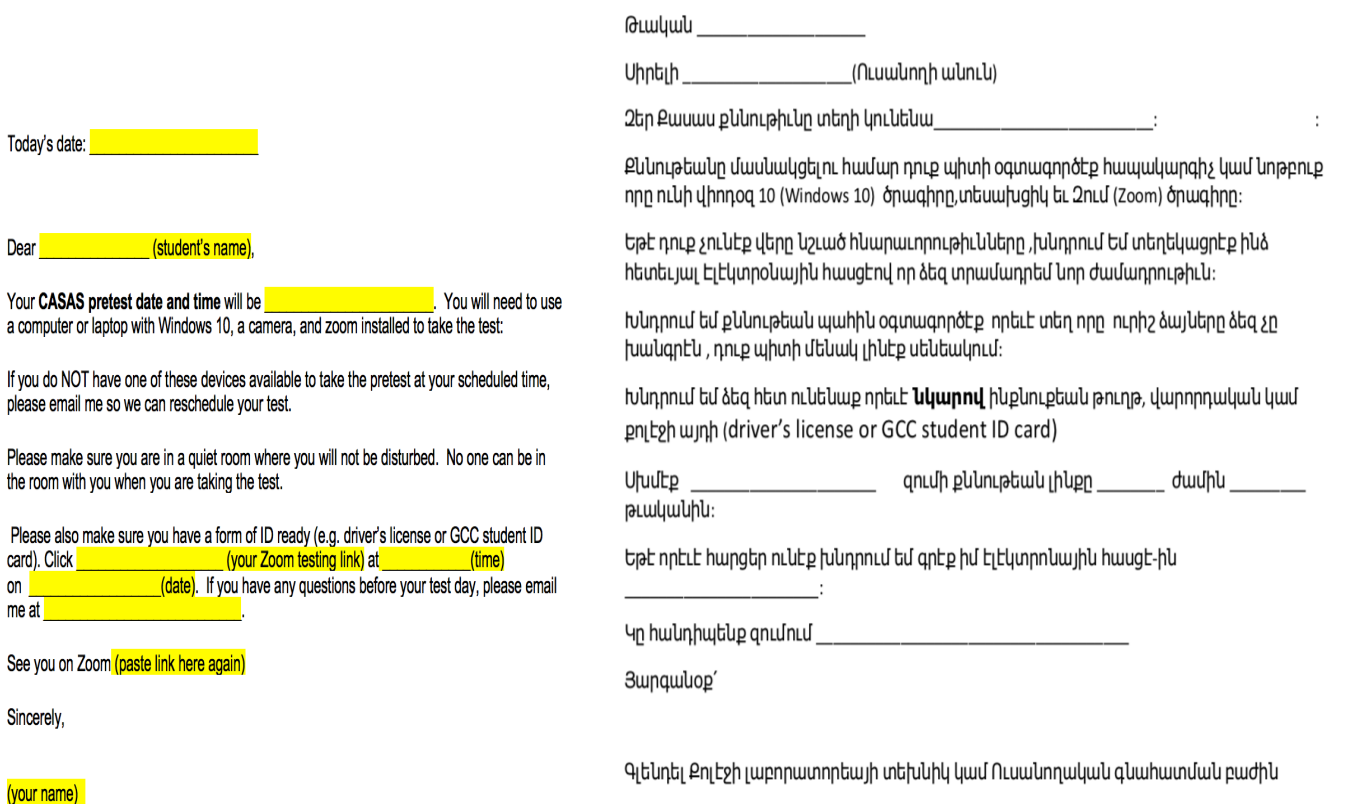

(your GCC Lab Technician or Student Assessment Technician

 $on<sub>2</sub>$ 

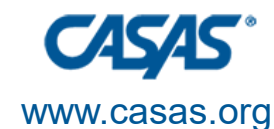

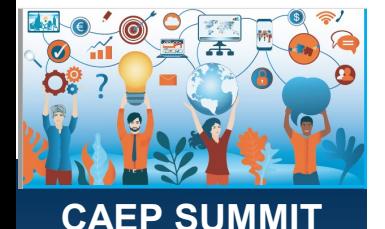

**2020**

### **Considerations**

- Follow-up meetings to discuss what worked and what didn't work
- Post-testing scheduled to occur in November
- Schedule students with the same proctor
- More demos and modeling of technology by teachers prior to testing

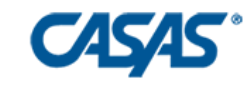

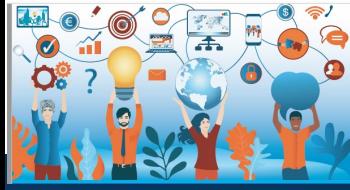

**CAEP SUMMIT 2020**

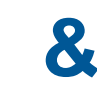

### **Successes & Challenges**

Scheduling based on student preferences

Student interest and re-<br>scheduling

Shifting remote testing to the lab allowed teachers to focus on EL Civics testing

Immediate feedback for students

Less stress for teachers

Not all students showed up

Student tech knowledge interfered with testing

Device limitations: admin rights, anti-virus software

Time commitment for students and availability of lab techs

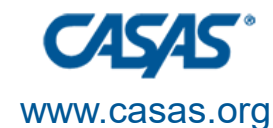

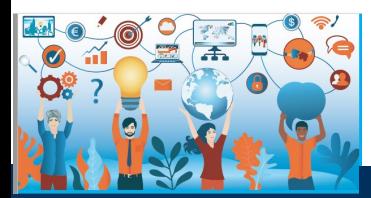

### **EL Civics Remote Testing at Santa Ana College**

**With** Sandra Watts Santa Ana College Watts Sandra@sac.edu

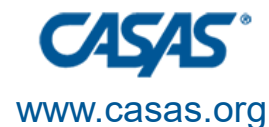

**Agenda**

1.Test Security

2.Oral Assessments

3.Written Assessments

4.Tips & Tricks

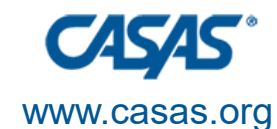

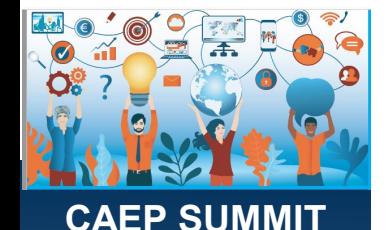

**2020**

## **Test Security**

- •A standardized system
- •ID checks
- •Student agreement
- •Room check

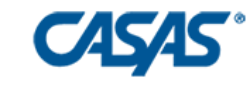

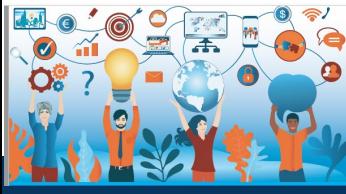

**CAEP SUMMIT 2020**

### **Test Security: ID check**

Students: please show your ID and tell the assessor your student ID number.

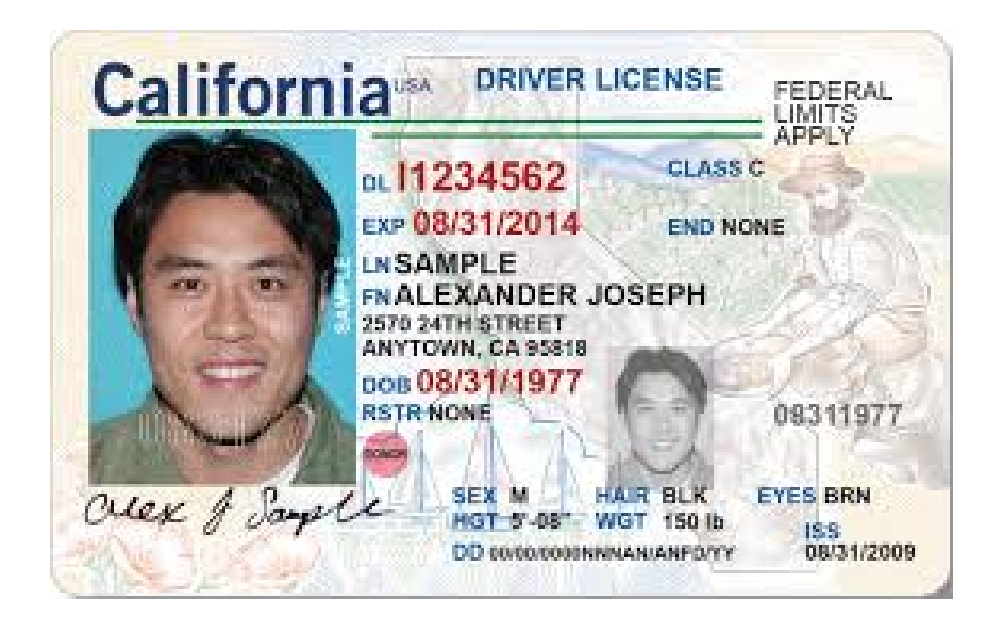

### Privacy: Use breakout rooms or control video.

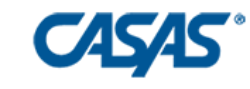

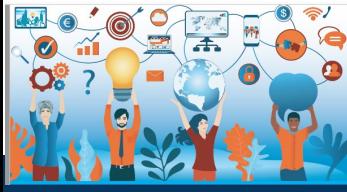

**CAEP SUMMIT 2020**

## **Test Security: Agreement**

This is what we show students:

Student Agreement I agree:

- 1. to be the only person in the room during the test
- 2. NOT to get help from others
- 3. NOT to use notes, dictionaries, or other devices to find answers
- 4. to use my phone or computer camera to scan the room whenever the assessor asks me to.

If you agree, please say Yes.

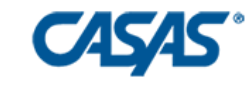

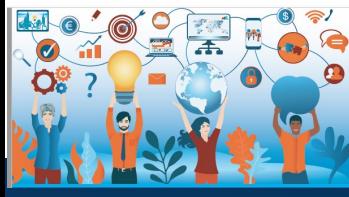

**CAEP SUMMIT 2020**

### **Test Security: Scan the room**

Use your phone camera or webcam to scan the room now

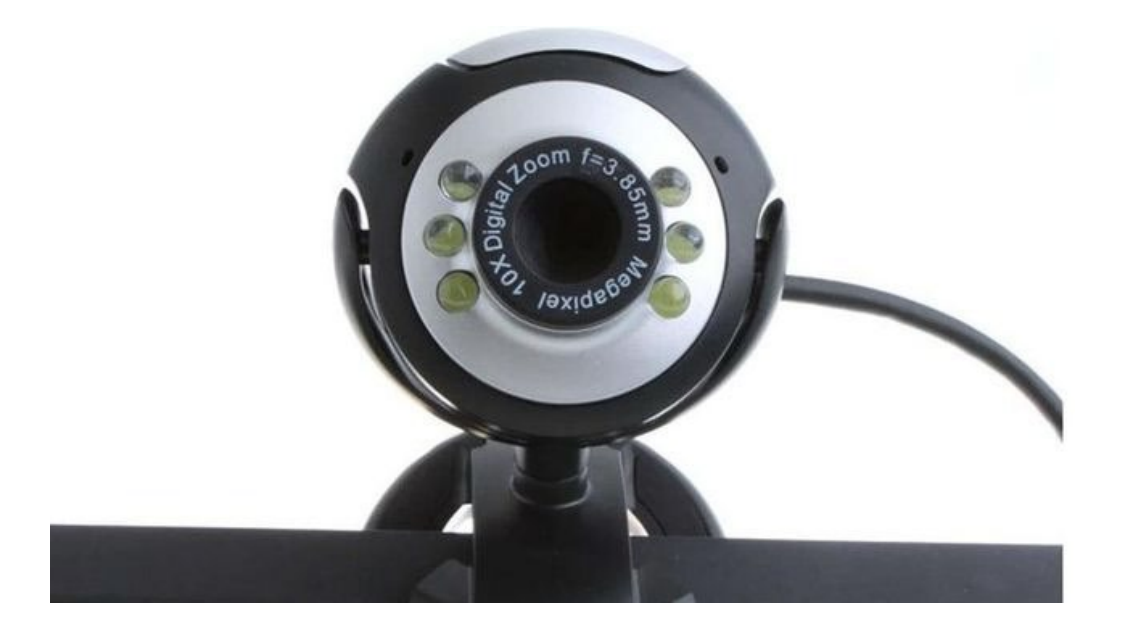

(This can be done at any time at the assessor's discretion)

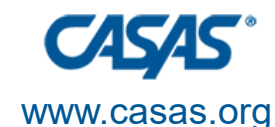

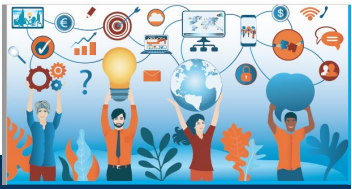

CAEP SUI **2020**

### **Oral Assessments**

Challenges:

- •Video a must!
- •One on one

### **Successes**

- Very similar to in-class assessments
- •Breakout rooms work great
- Often quicker than written
- Assessment and grading in one step

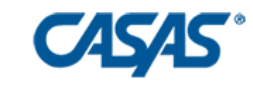

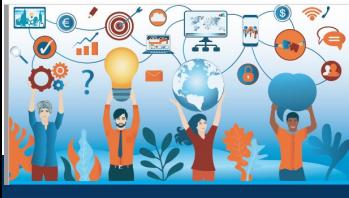

**CAEP SUMMIT 2020**

### **Oral Assessments: Example 1**

### From 48.1 Online Communication PPT

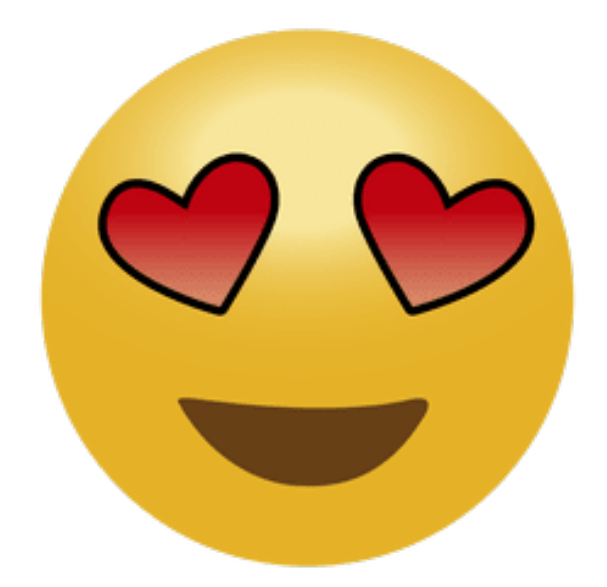

The student identifies or answers, the assessor uses the rubric.

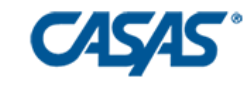

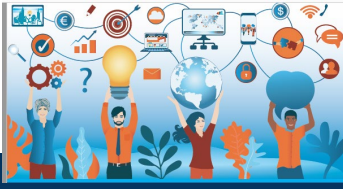

**CAEP SUMMIT 2020**

### **Oral Assessments: Example 2**

From 17.4 Family PPT

Hito hurt his leg last month. The doctor gave him pain medication. But he took too many pills every day, and now he wants more pills.

What is the problem?

The student identifies or answers, the assessor uses the rubric.

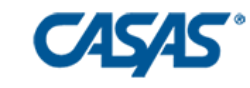

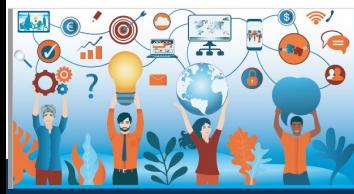

**CAEP SUMMIT 2020**

### **Written Assessments**

Challenges:

- •One on one or small group for some tasks (not whole class)
- •The "turn in"! Screenshot or picture
- •Understanding instructions and numbering

Successes:

- •It's possible with time and patience
- •Can schedule the assessment
- Some tasks whole group (Forms)

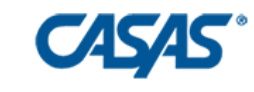

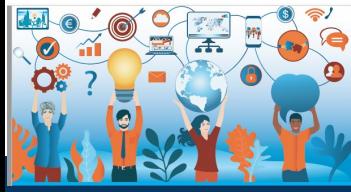

**CAEP SUMMIT 2020**

### **Written Assessments: Clear instructions!**

Getting ready:

- •Take out a blank piece of lined paper.
- •Get a dark-colored pen (blue or black).
- Write your name and ID# at the top of the paper.

(with beginners, we often include graphics with instructions)

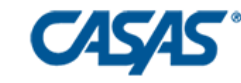

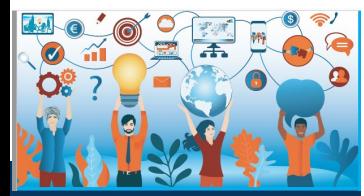

**CAEP SUMMIT 2020**

### **Written Assessments: Format & Numbering**

### Email format: (17.4)

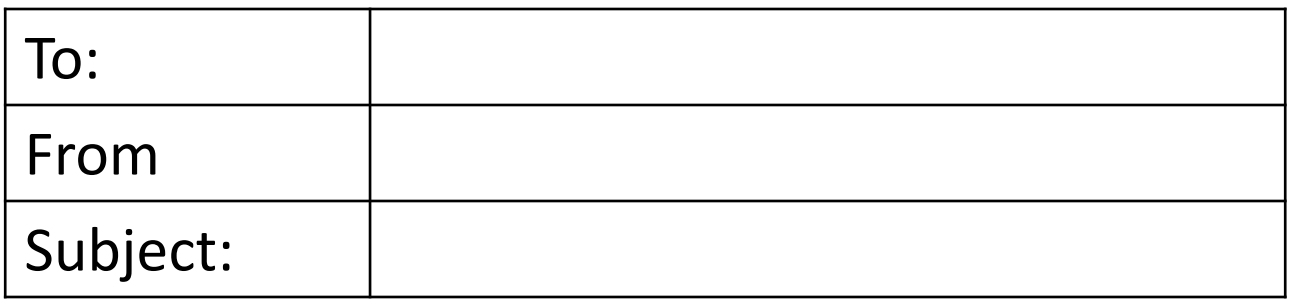

Specific numbering: (22.6, chart) 1a. 1b. 2a. 2b.

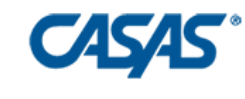

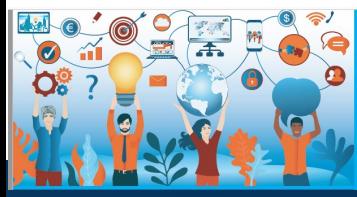

**CAEP SUMMIT 2020**

## **Written Assessments: Example 1**

1. What's the sender's email address? (48.1, Task 2)

From: tomhanks@gmail.com

To: ritaworth@aol.com

**Subject: Movie Night** 

Dear Rita,

We are having a movie night at my house on Saturday. It starts at 7 p.m. We would like to have snacks for everyone. Maybe you could bring chips or soda.

If you can come, please call and let me know, and tell me what snack you would like to bring.

Sincerely, Tom (714) 555-8443

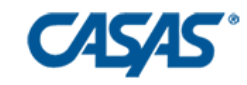

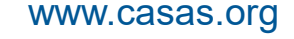

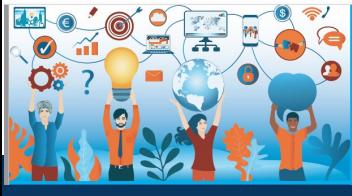

### **Written Assessments: Example 2 Google Forms (22.6, Recreation)**

1a. What's the name?

### $#1$ **Disneyland**

Disneyland Drive Anaheim, CA 92802 Phone: (714) 781-4636

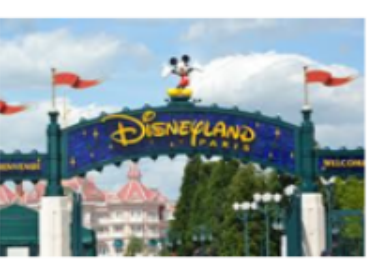

https://disneyland.disney.go.com

Hours: M-F 8:00-6:00 Sat 8:00-4:00

Tickets: Adults: \$139 Children: \$132

Come and see: **Disneyland After Dark** 

### Short answer text

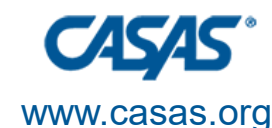

**CAEP SU 2020**

## **Written Assessments: Example 3**

Recreation also, but for PPT: Copy this on your paper

 $#1$ . Location: Website:

Prices:

Hours:

Special Event:

Transportation Options:

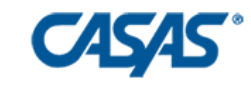

casas.org

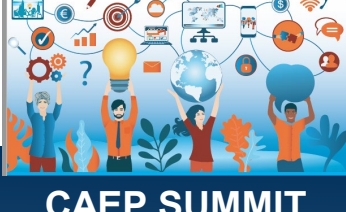

**2020**

### **Tips & Tricks**

- Prepare and train assessors!
- Practice the FORM of assessment with students (not the content)
- Include a practice question on assessments (as CASAS does)
- •Check tech beforehand (if you are going to do screenshots, practice before the assessment)
- Breathe! This is different and challenging for all of us; do the best you can, it will get easier!

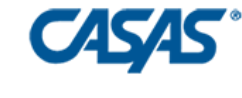

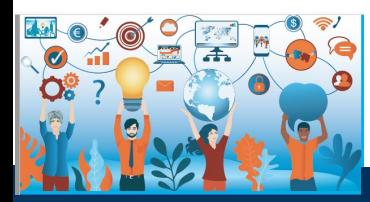

**CAEP SUMMIT 2020**

### **Questions or Concerns or Shares**

Please put your questions in the Chat.

Would you like to share your procedures and what works for your agency? Feel free to raise your hand and we'll call on you.

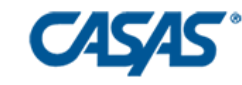

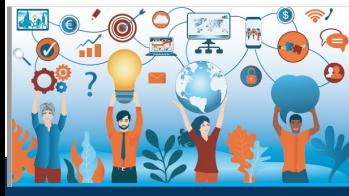

**CAEP SUMMIT 2020**

## **Thank you for attending!**

Contact information for panel presenters:

Margaret Teske, [mteske@casas.org](mailto:mteske@casas.org)

Lucy Code, *code@cousd.net* 

Yas Peters-Knight, [ypeters@tamdistrict.org](mailto:ypeters@tamdistrict.org)

Deborah Robiglio, [deborahr@glendale.edu](mailto:deborahr@glendale.edu)

Sandra Watts, Watts Sandra@sac.edu

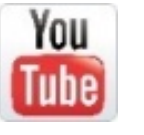

Visit the **EL Civics Conference 2020-21 playlist**

<https://tinyurl.com/y3kcaf39> at the CASAS YouTube Channel

[Facebook.com/CASASsystem](https://www.facebook.com/CASASsystem)

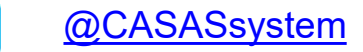

[www.casas.org](http://www.casas.org/)

[casas@casas.org](mailto:casas@casas.org)

1-800-255-1036